## UPDATING YOUR EMAIL IN POWERSCHOOL PARENT PORTAL

The PowerSchool Parent Portal website offers secure, private access to student information, including assignments, grades, and teacher contact details. It also allows parents to update the email addresses used for most school communications.

**1.** Sign in to your PowerSchool Parent Portal account.

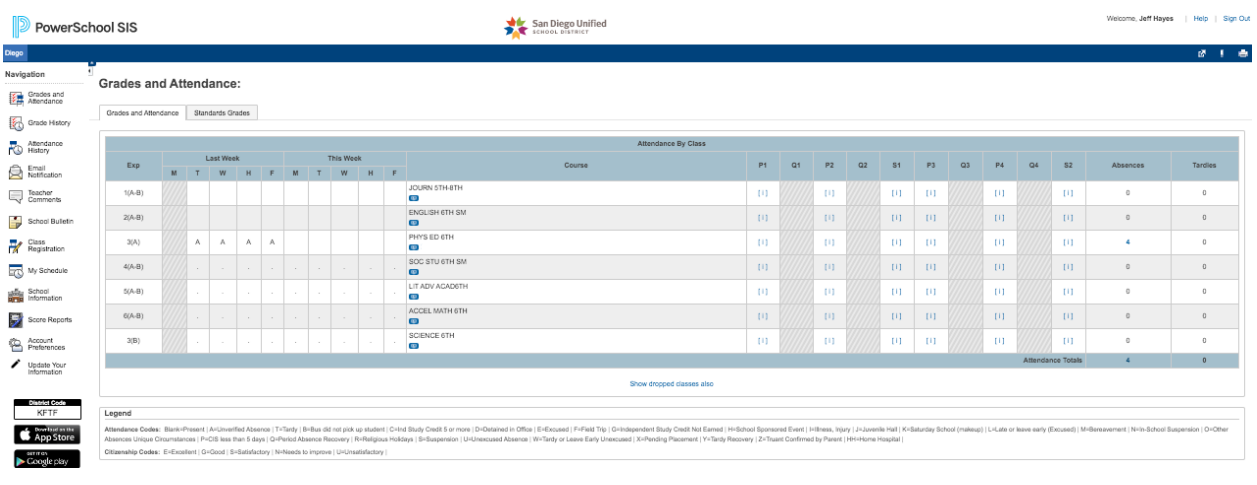

**2**. Click on **Update Your Information** at the bottom of the left side menu.

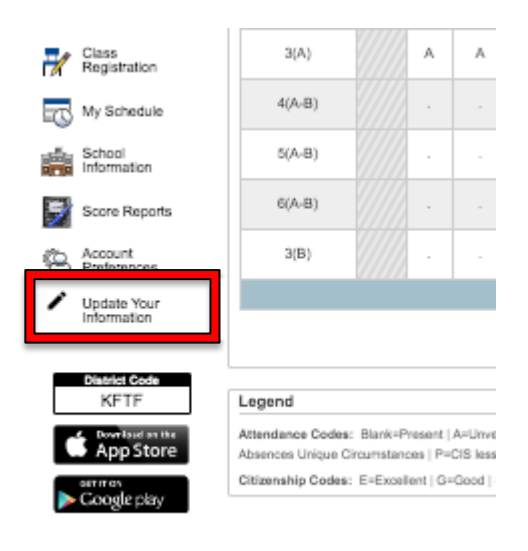

mailto-kkohar@eandi.nat

## **3.** Click the **Student Contacts** and then your **Name** to open the update window

## **Update Your Information:**

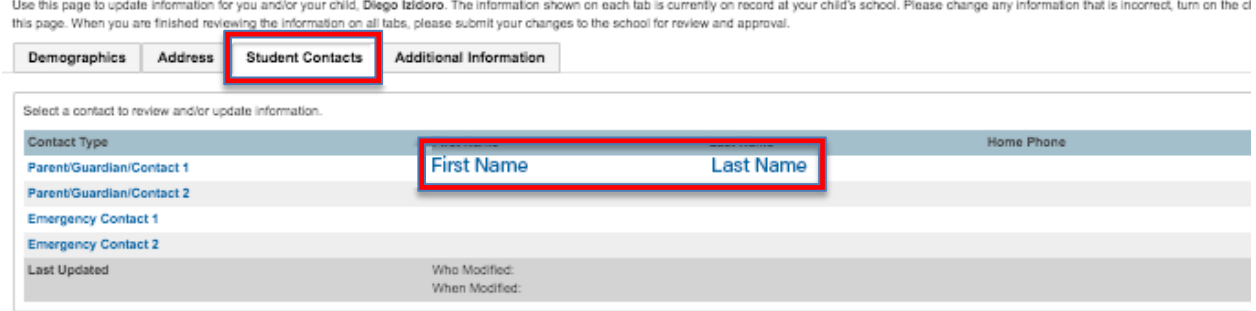

## **4.** Enter your email address in the **Email Address** field.

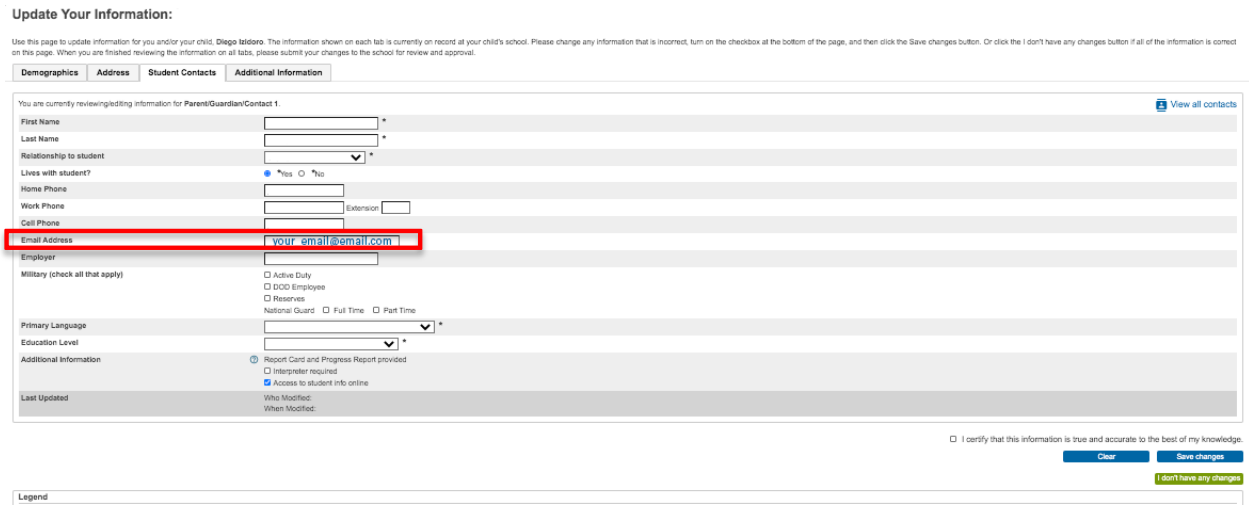

**5.** Before saving the changes, check the box to certify that the information you provided is true and accurate. Next click **Save changes**.

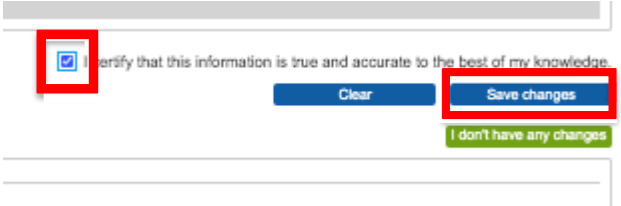

**6.** Your information has been saved and updated in PowerSchool.

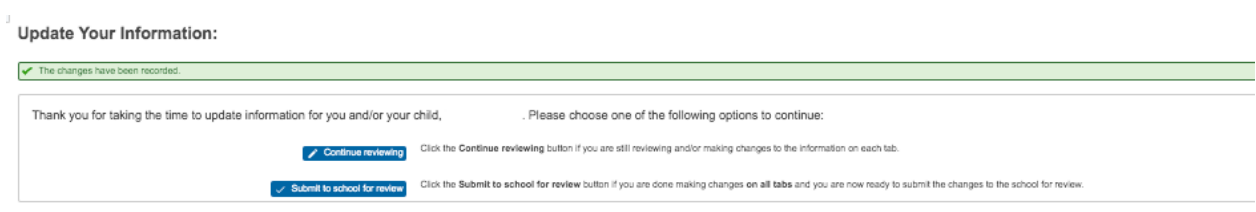